# **Retorno de Jornada**

# **(Frequência)**

Esta rotina possibilitará o usuário de gerar uma listagem e realizar uma análise para retornar a escala e/ou jornada parametrizada antes das medidas provisórias devido a pandemia.

 Historico de Escala – Retorno de Jornada**:** Caminho>>Cadastros>>Hist.Escala-Retorno de Jornada

> Está rotina buscará o maior histórico de escala inferior a 01/04/2020 (data início das MP's) e gravar para a vigência informada:

- 1. Empresa a ser gerada
- 2. Início de vigência

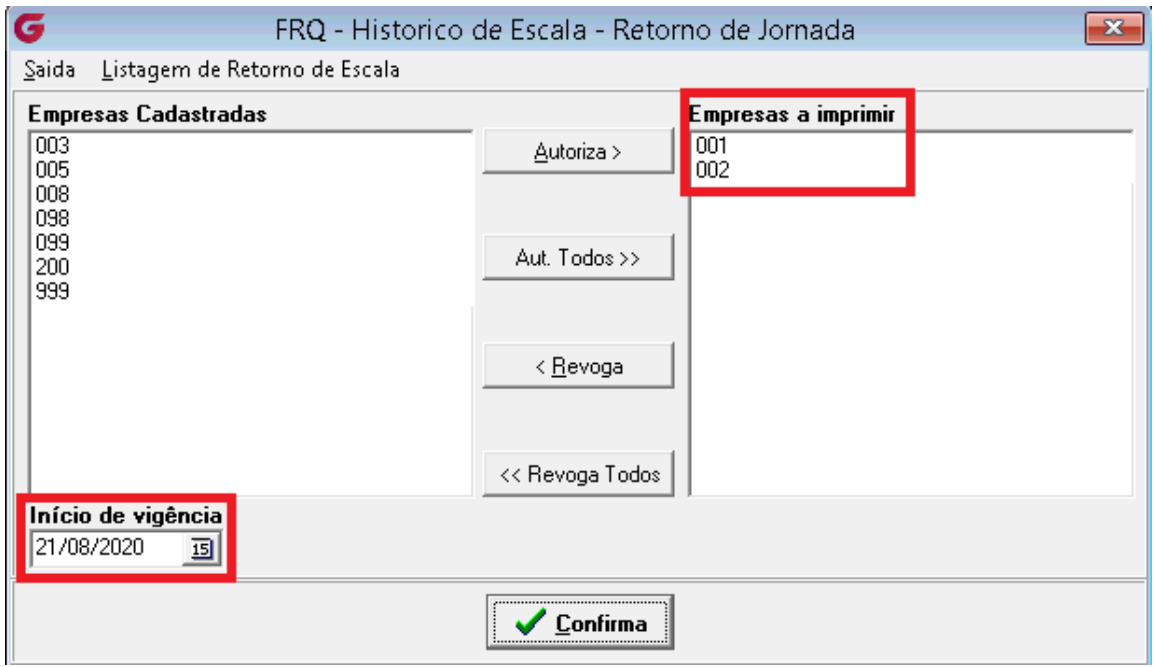

Listagem de alterações de escala:

Após confirmar a operação, será exibida a tela de classificação para filtrar de acordo com as necessidades da empresa.

# FLP - Classificação

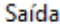

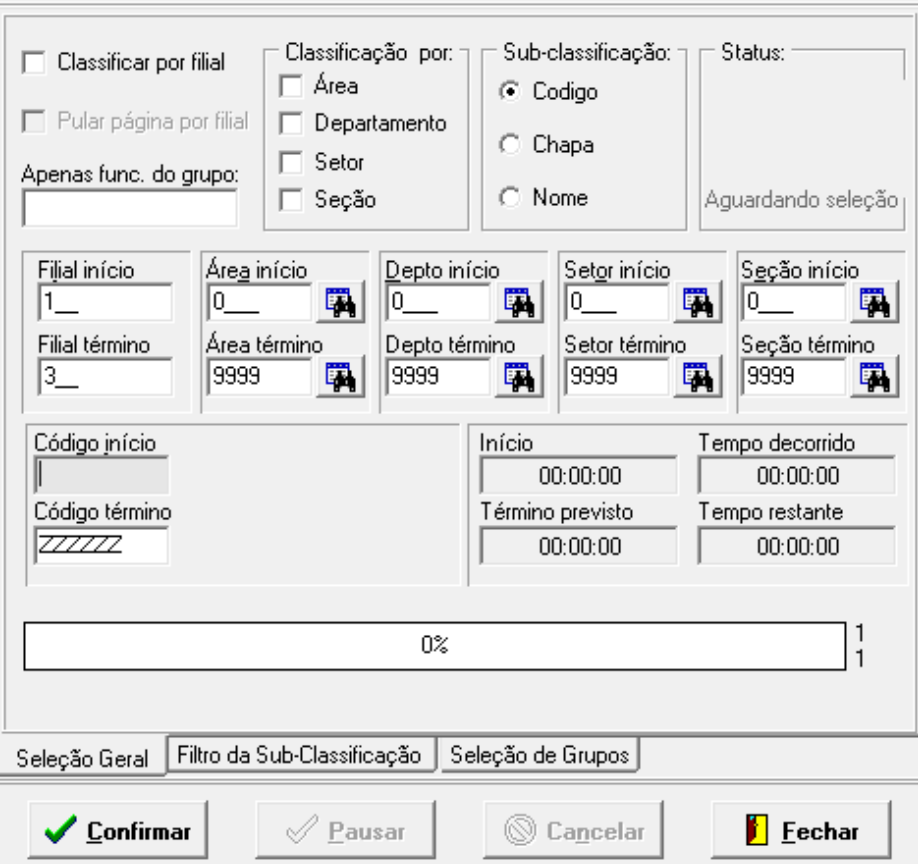

Será exibida a listagem demonstrando os funcionários que obteve uma nova vigência gravada na histórico de escala com o motivo "RETORNO DE ESCALA"

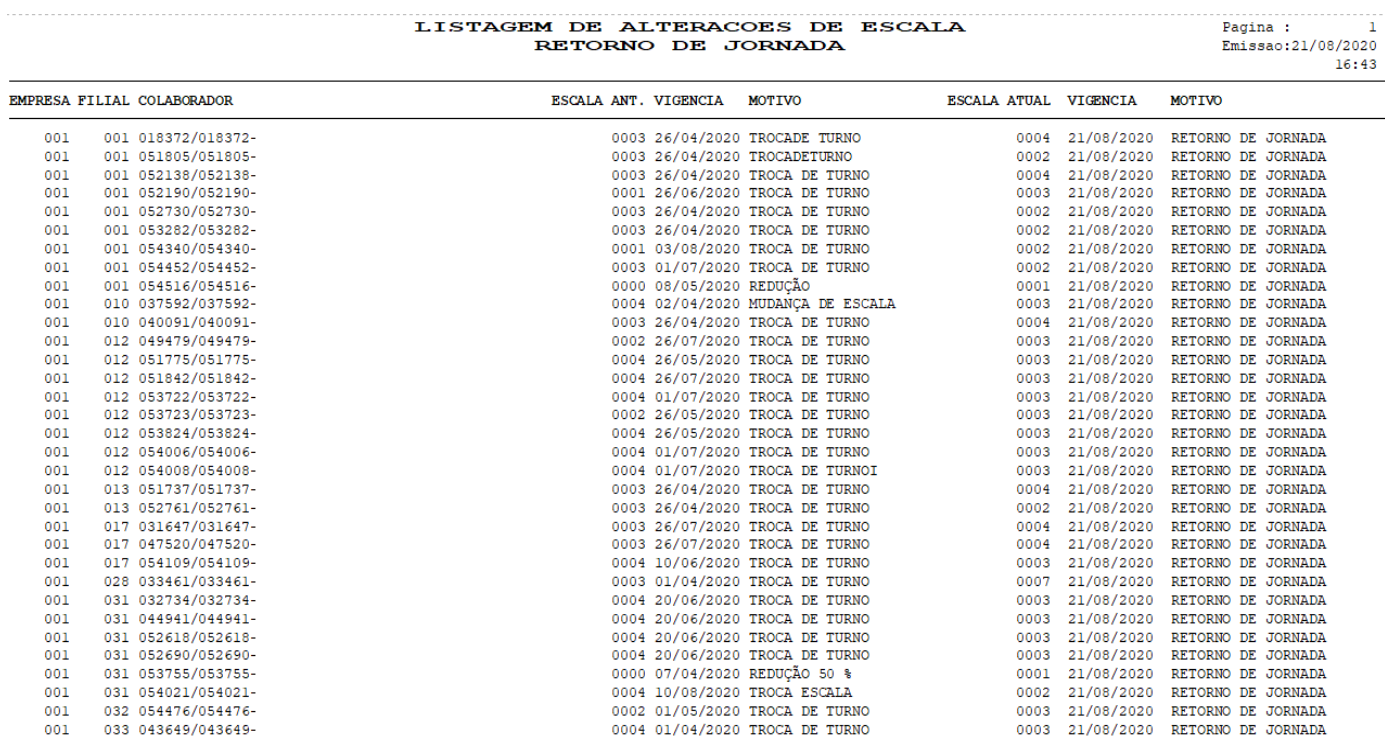

#### Histórico da escala do funcionário: Caminho>>Cadastros>>Hist.Escala-Retorno de Jornada

Na tela de historico de escala do funcionário, o usuário poderá confirmar o retorno de escala para um funcionário específico.

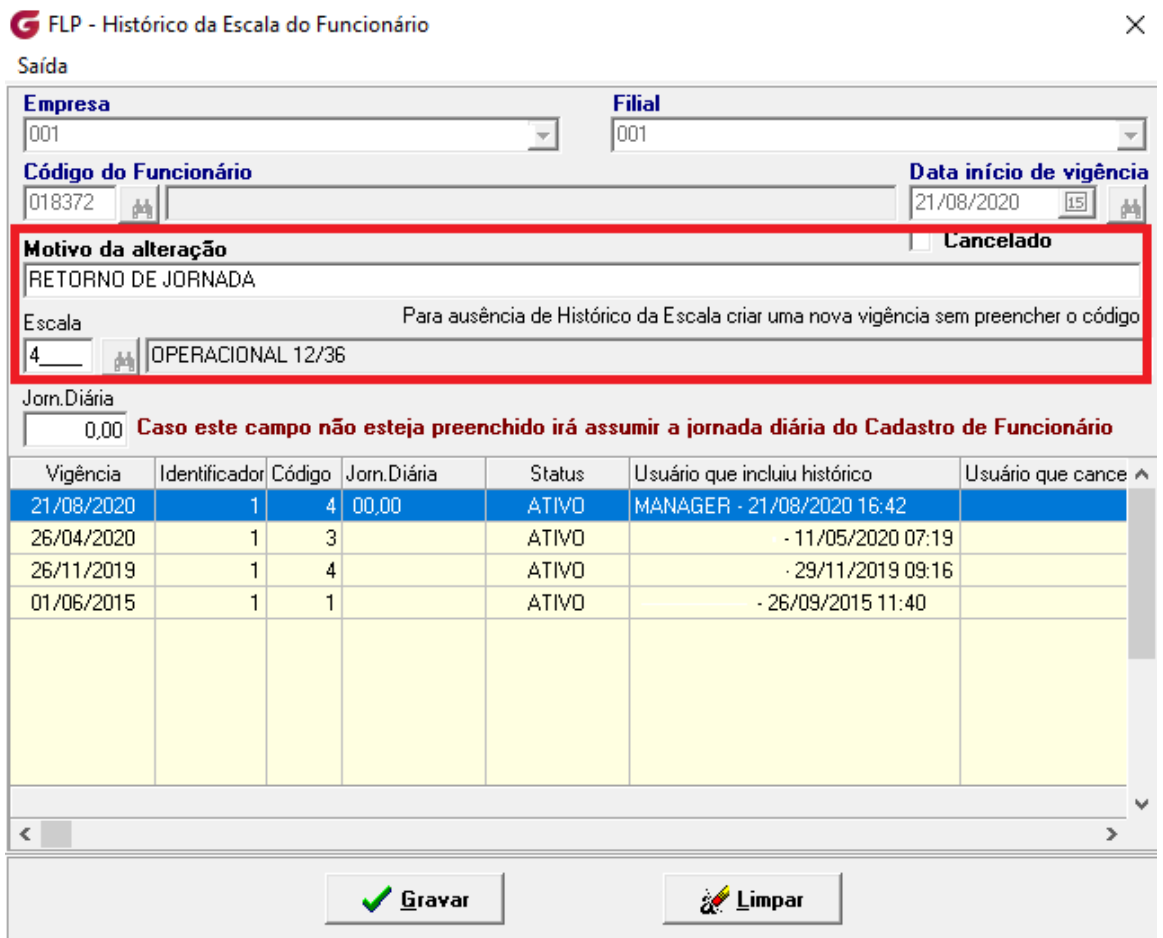

## Listagem retorno de escala:

Informando a empresa e o início da vigência, poderá gerar uma listagem dos funcionários que já retornaram para a escala anterior a 01/04/2020.

- Associar a empresa
- 2. Informar o início da vigência
- 3. Listagem de Retorno de Escala

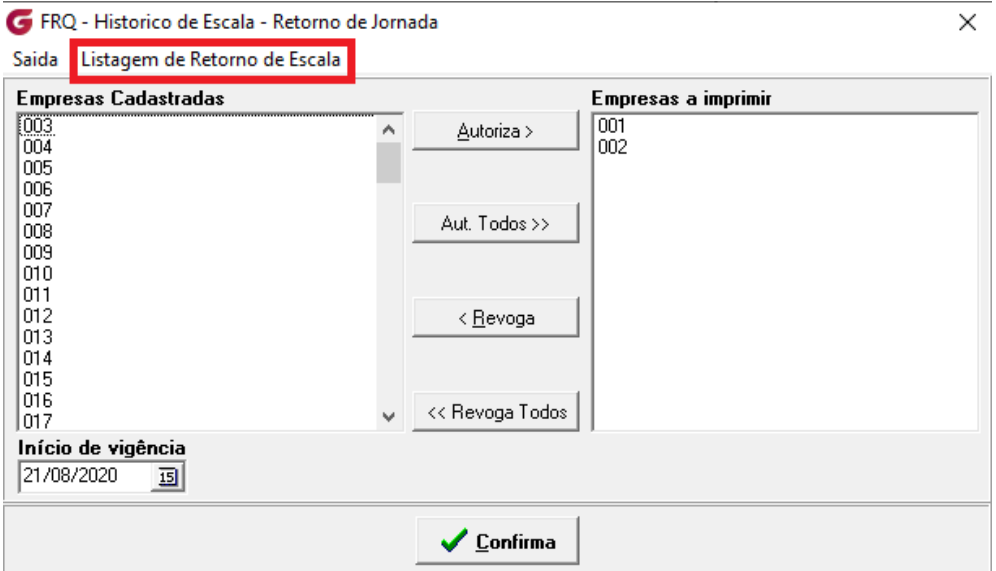

### LISTAGEM DE RETORNO DE JORNADA

# Pagina : 1<br>Emissao:21/08/2020<br>17:07

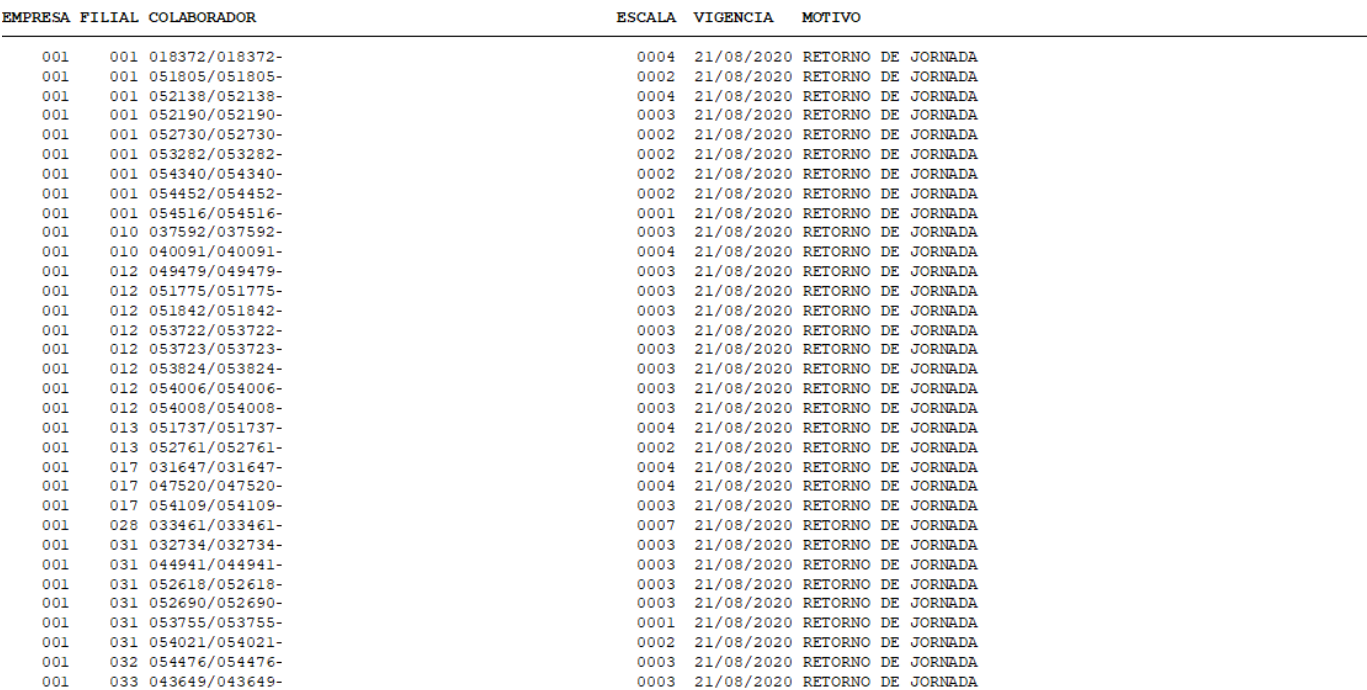